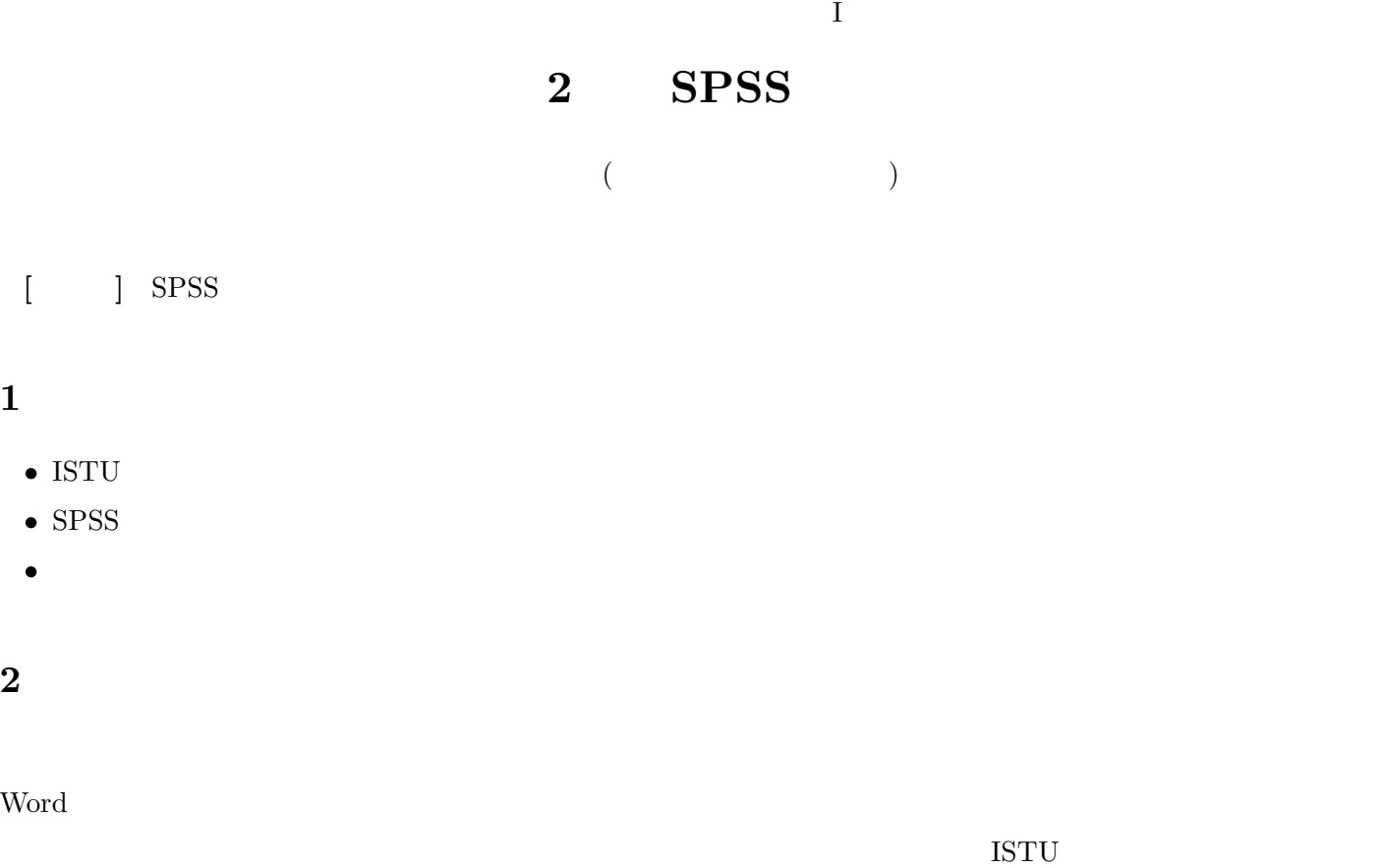

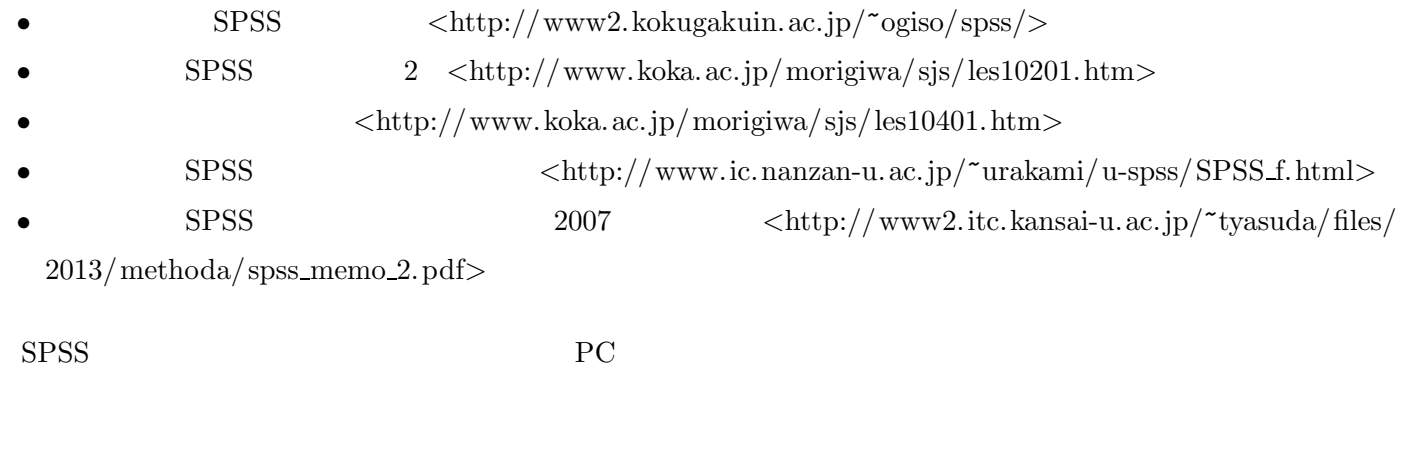

### **3** データ配布

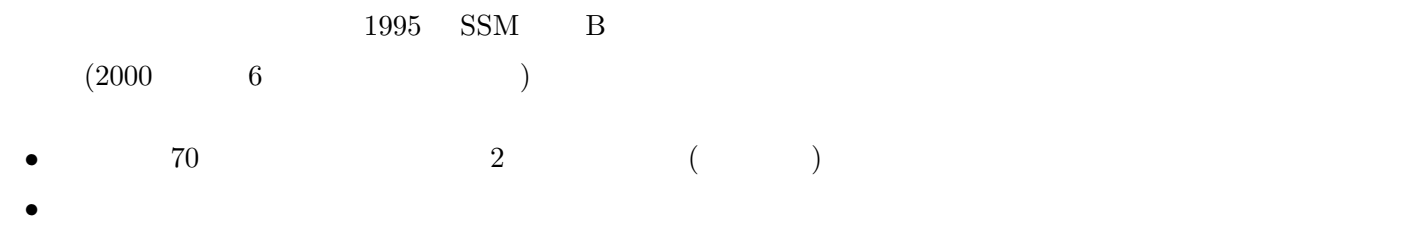

 $\langle$ http://srdq.hus.osaka-u.ac.jp/PDF/SSM95BJ.pdf>

- *•* 意識項目と基本的属性に限定 (調査票の×印はデータセットにない項目) •  $250$
- (  $\qquad$  )
- $($
- 

## **4** SPSS

# **4.1**

 $SPSS$  (  $\times$ 

- •<br>• The same of the same of the same of the same of the same of the same of the same of the same of the same of the same of the same of the same of the same of the same of the same of the same of the same of the same of th
- ( $\hspace{1cm} 8$  )
- **•**  $\cdot$  **?**

## $4.2$

- 
- *•* データ・エディタ (上記) • (→ <sub>)</sub>
- *•* シンタックス・エディタ (プログラムを直接編集するときに使う)

## $4.3$

- 
- $(1)$
- $(2)$
- $(3)$  $(4)$  OK

# $($

- <del>•</del> <del>1000 × 2000</del>
- **•**  $\frac{1}{2}$
- **•** Ver. 19 SPSS ( $\qquad$ )
- 
- •<br>• <del>Article</del> of the contract of the contract of the contract of the contract of the contract of the contract of the contract of the contract of the contract of the contract of the contract of the contract of the contract
- **•** *•*  $\mathbb{I}$

# •  $(2, 4, \ldots)$

## **4.4**

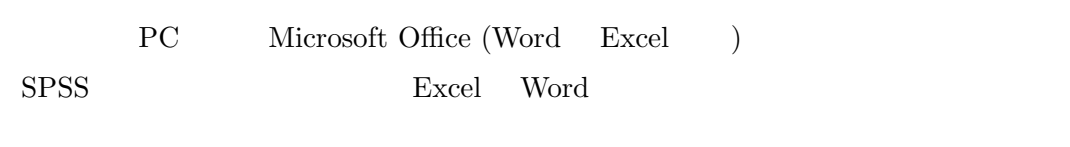

### **5**  $\overline{\phantom{a}}$

*•* 「変換」→「他の変数への値の再割り当て」

•<br>• <sub>The st</sub>epse discovery that the step of the step of the step of the step of the step of the step of the step of

- *•* 変換先変数の名前をつけ、「変更」を押す。名前は英数字だけにしておくのが無難 (記号や日本語を使うと、問  $)$ •<br>• 「今までの値と新しい値と新しい値と新しい値と新しい値と新しい値と新しい値となっている。」
- (  $\qquad \qquad (\qquad )$
- OK •<br>• インフィーア・インフィーア・インフィーア・インフィーア・インフィーア・インフィーア・インフィーア・インフィーア・インフィーア・インフィーア・インフィーア・インフィー
- *•* 度数分布を確認 • **•** (  $\qquad \qquad (\qquad )$
- •<br>• The state of the state of the state of the state of the state of the state of the state of the state of the